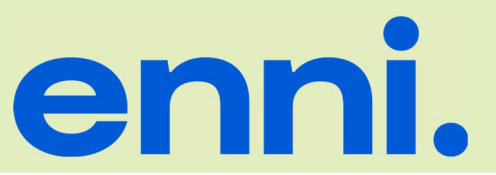

# **der ENNI Energie & Umwelt Niederrhein GmbH**

### **Voraussetzungen und Applikationen**

- Internet Browser: Microsoft Edge, Google Chrome, Mozilla Firefox, etc. Der Microsoft IE 11 und früher wird nicht unterstützt.
- In den Web-Browser-Einstellungen müssen die Funktionen JavaScript und Session-Cookies aktiviert sein.
- Viewer für PDF-Dateien, z.B. Adobe Reader
- Entpackungsprogramm für ZIP-Dateien, z.B. WinZIP

*Beachten Sie die Nutzungsbedingungen zur Online-Leitungsauskunft.*

**Willkommen im Portal für Leitungsauskünfte der ENNI Energie & Umwelt**

#### $\mathbb{Z}$ **Einzelauskunft**

Einmalige Anfrage einer Leitungsauskunft. Füllen Sie bitte das Kontaktformular aus.

#### **Online Leitungsauskunft P**

Tiefbauunternehmen, Architekten, Planer, Behörden, Feuerwehr und Vertragspartner mit wiederkehrenden Anfragen zu unserem Leitungsnetz erhalten über unser Portal für Leitungsauskünfte schnelle Informationen zu unseren Netzen. Um dieses dauerhaft und kostenfrei nutzen zu können, müssen Sie sich einmal registrieren.

# **Registrierung**

Im anschließenden Formular erstellen Sie ein neues Nutzer-Konto, soweit noch nicht vorhanden. Dies ist unabhängig von einem Konto im ENNI-Kundenportal.

*Beachten Sie nach der Kontoerstellung Ihr E-Mail Postfach.*

Bestätigen Sie in der ankommenden E-Mail Ihre Registrierung. Sie erhalten dann in Kürze die Freischaltung zum Auskunftsportal.

#### **Anmeldung als registrierter Nutzer**

Als registrierter und freigeschalteter Nutzer melden Sie sich für eine Anfrage bitte an.

# **Kurzanleitung für die Online-Leitungsauskunft**

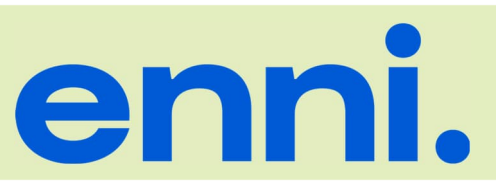

**der ENNI Energie & Umwelt Niederrhein GmbH**

# **Startseite**

### Wählen Sie aus dem Menü:

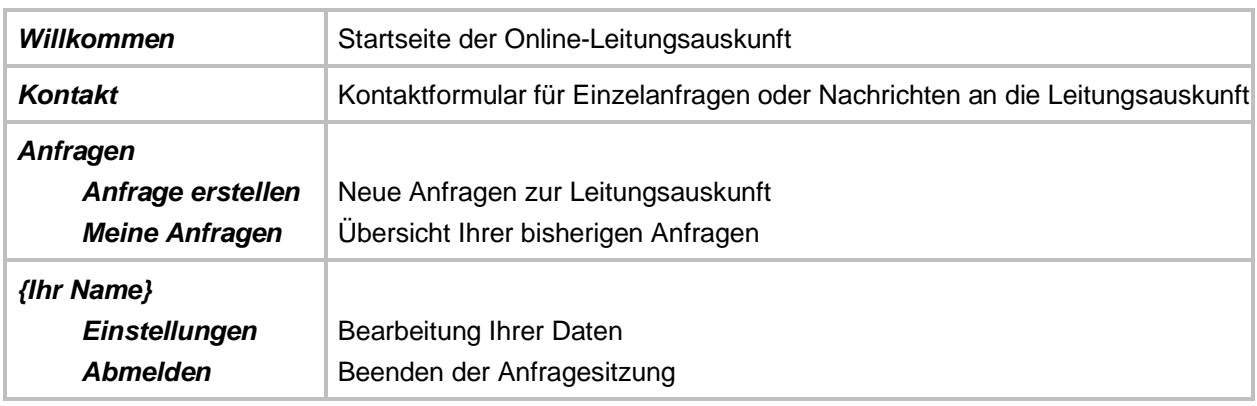

# **Anfrage erstellen**

### **Prozessschritt 1 – Meine Daten**

Überprüfen Sie Ihre Anmeldedaten. Zur Bearbeitung gehen Sie in das Menü *Einstellungen.*

# **Prozessschritt 2 – Grund der Anfrage**

Tragen Sie den Grund und die Dringlichkeit der Anfrage in die Pflichtfelder ein.

#### **Prozessschritt 3 – Maßnahme**

Machen Sie Angaben zu Ihrer Maßnahme. Bei Baumaßnahmen müssen hier auch Angaben zur Bauausführung und dem geplanten Baubeginn eingetragen werden.

Bei Projektname \* geben Sie einen frei wählbaren Namen für Ihre Maßnahme ein.

Geben Sie die Adresse der Maßnahme möglichst genau ein, da im weiteren Schritt diese Adresse im Planausschnitt vorausgewählt wird.

#### **Prozessschritt 4 – Anfragebereich**

Legen Sie hier den Bereich für Ihre Anfrage fest.

- Über *Format* legen Sie das Ausgabeformat fest (Beachten Sie das Ausgabeformat Ihres Druckers).
- Über *Maßstab* können Sie den Anfragebereich vergrößern / verkleinern.

Wählen Sie bei Bedarf über das Menü des Planfensters den Anzeigehintergrund aus.

- Klicken Sie für die richtige Position des Auswahlrechtecks.
- Verschieben Sie das Auswahlrechteck mit gedrückter Maustaste.
- Drehen Sie das Auswahlrechteck über seinen roten Punkt (unten rechts).
- Mit dem Mausrad vergrößern / verkleinern Sie den Planausschnitt.

# **Kurzanleitung für die Online-Leitungsauskunft**

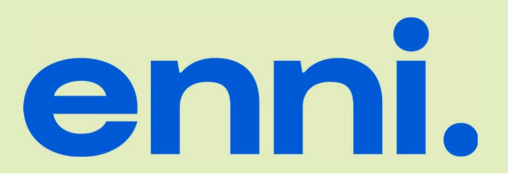

**der ENNI Energie & Umwelt Niederrhein GmbH**

# **Prozessschritt 5 – Anhänge und Bemerkungen**

Für weitere Spezifizierungen Ihrer Anfrage können Sie hier zusätzlich Dokumente hochladen und / oder zusätzliche Bemerkungen eintragen. Wir werden Ihre Anfrage alsdann manuell bearbeiten und bei Rückfragen uns mit Ihnen in Verbindung setzen.

### **Prozessschritt 6 – Zusammenfassung**

Überprüfen Sie hier die Eingaben zu Ihrer Anfrage. Bei Bedarf können Sie zum entsprechenden Prozessschritt zurückkehren und Änderungen vornehmen.

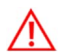

*Nach Absenden Ihrer Anfrage erhalten Sie eine Bestätigungsmail des Eingangs.*

#### **Meine Anfragen**

Ihre Anfragen werden tabellarisch aufgelistet.

- Bei Rückfragen geben Sie immer die angezeigte Anfragenummer an.
- Der Status Ihrer Anfrage wird angezeigt

Bei Auswahl einer Anfrage werden die Informationen zur Anfrage ausgegeben. Unter Dokumente erhalten Sie die Unterlagen zur Leitungsauskunft zum Download.

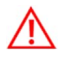

*Beachten Sie im Download die verpflichtenden Unterlagen bei Tiefbauarbeiten (Merkblätter, Merkheft).*

*Ihr Team der Leitungsauskunft*